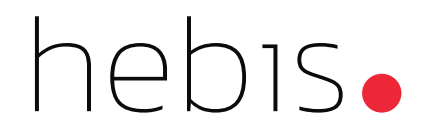

# **hebis-SET im Praxiseinsatz**

### Einleitung

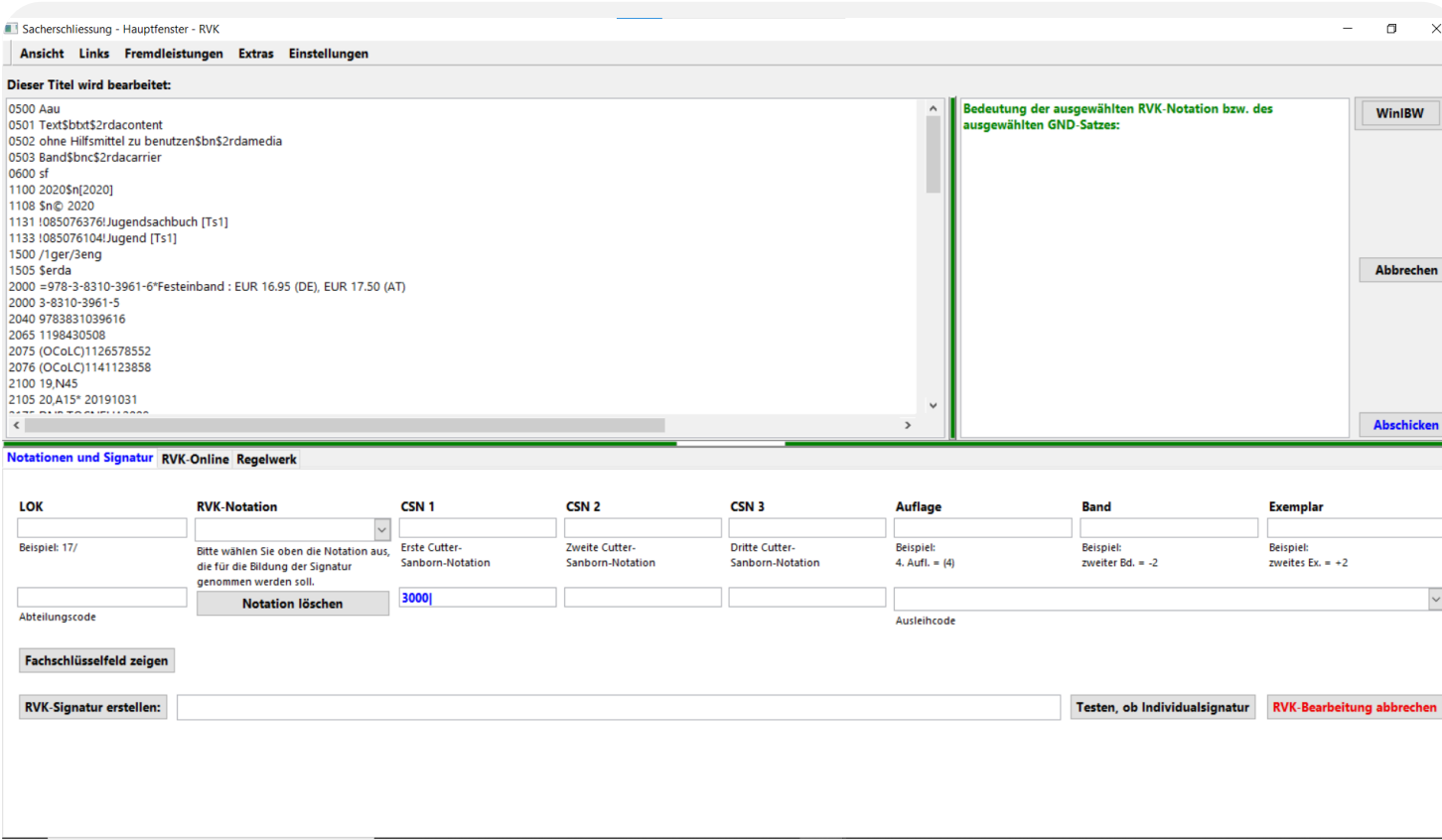

- Grundlage: Sacherschließungsprogramm ("Wallstädt")
- Ziel: Unabhängigkeit von der WinIBW
- Aktuell: Rollout

### Anmeldung

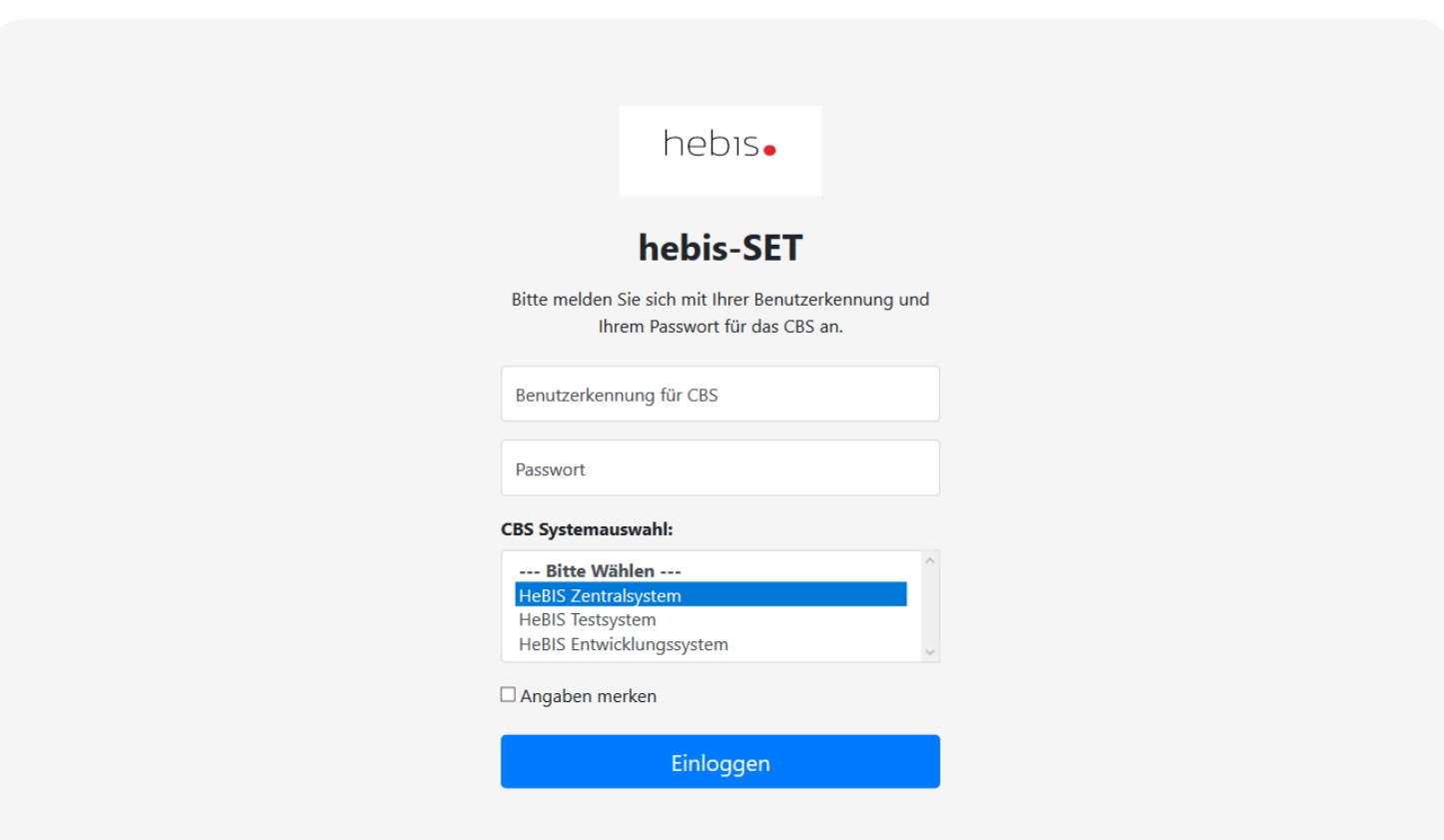

- Anmeldung wie in der WinIBW
- Laden der Titel via Skript aus der WinIBW oder über die PPN im Browser

#### Hauptbildschirm

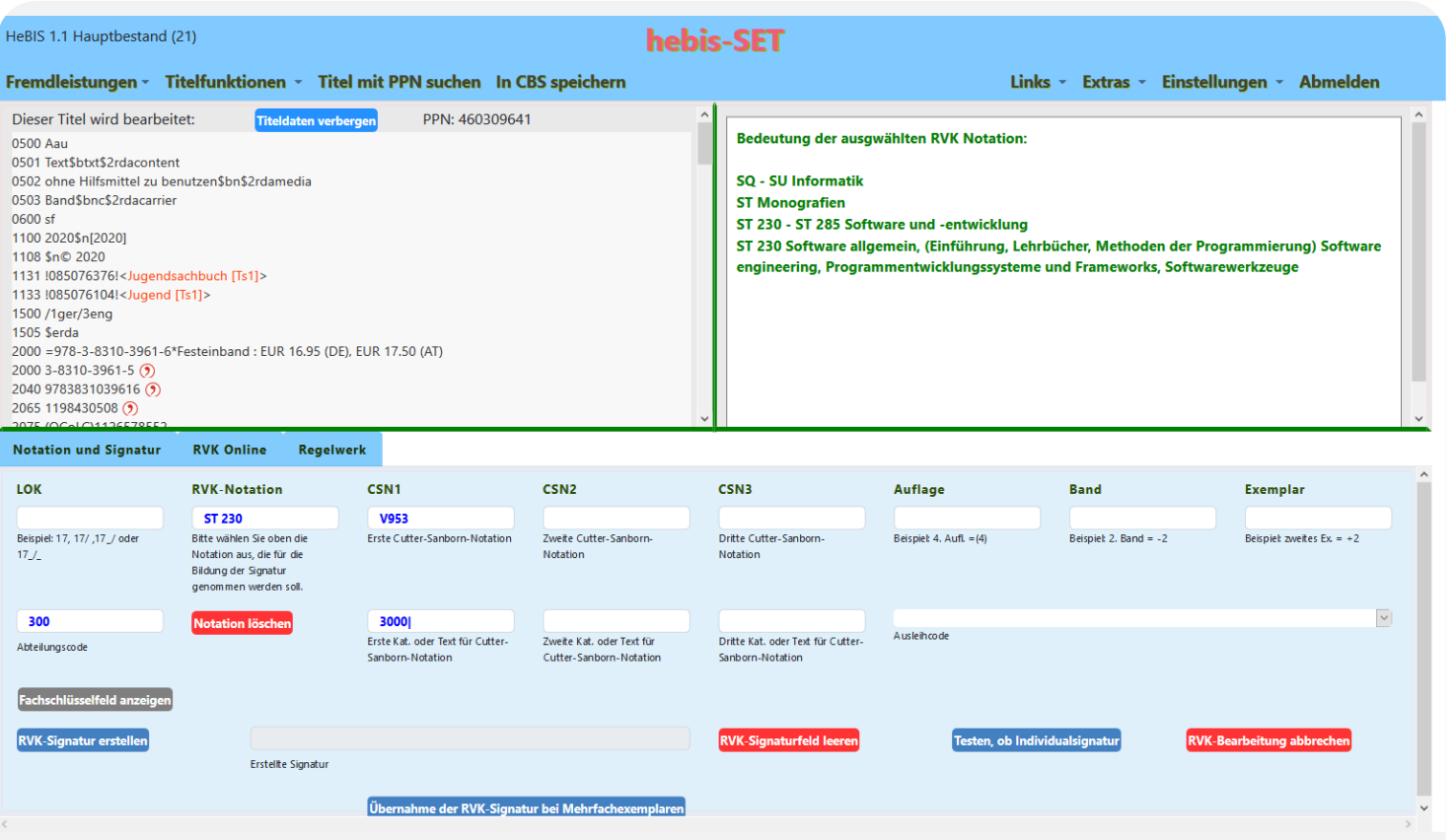

- Links oben: Titelaufnahme
- Rechts oben: RVK-Notation
- Unten: Arbeitsbereiche

### Fremdleistungen

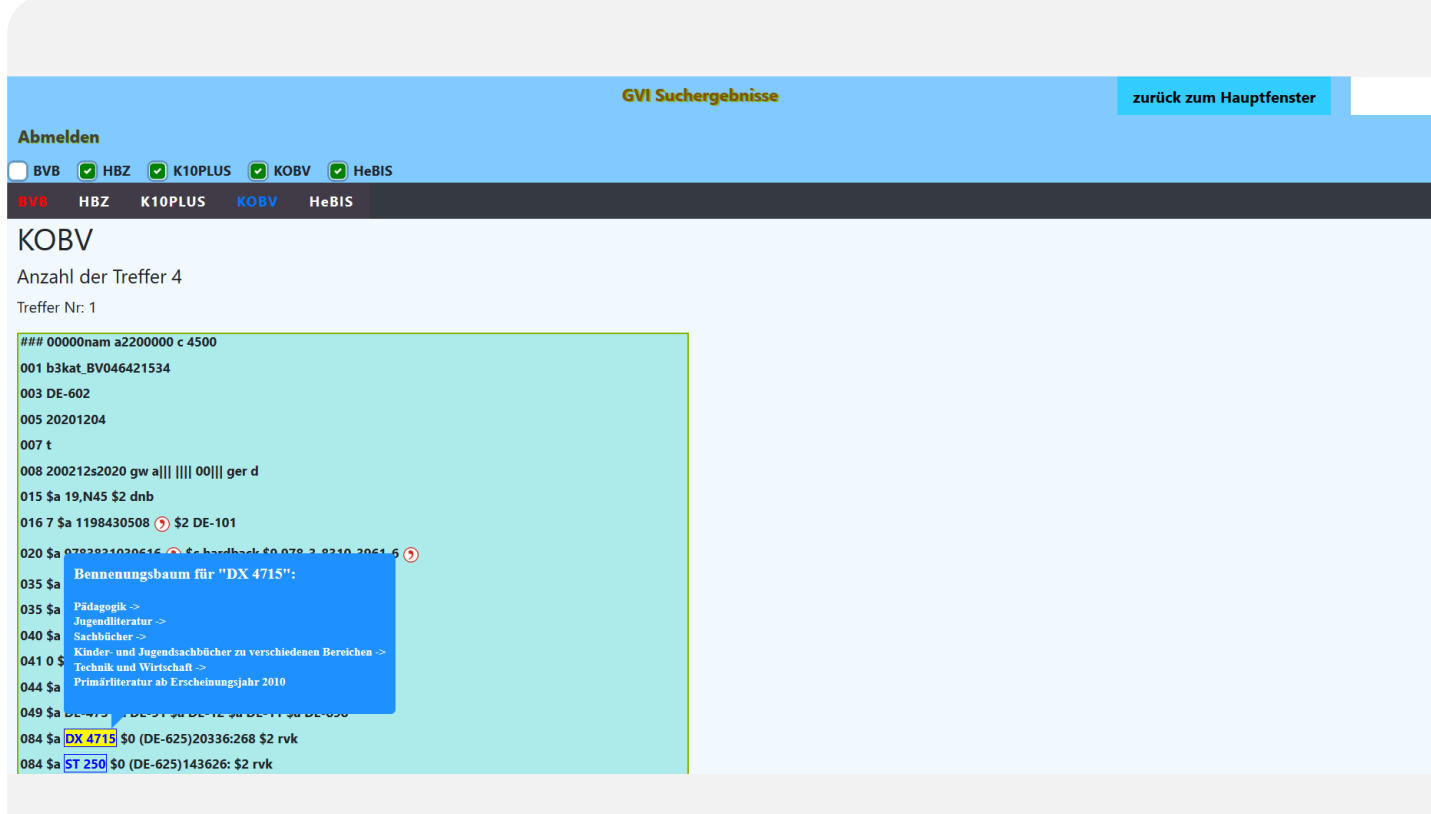

- GVI oder Z39.50
- Abwählbare Indizes
- Markierte RVK-Notationen
- Benennungsbaum bei Mouseover
- Schaltfläche, um alle Notationen zu übernehmen

#### Titelfunktionen

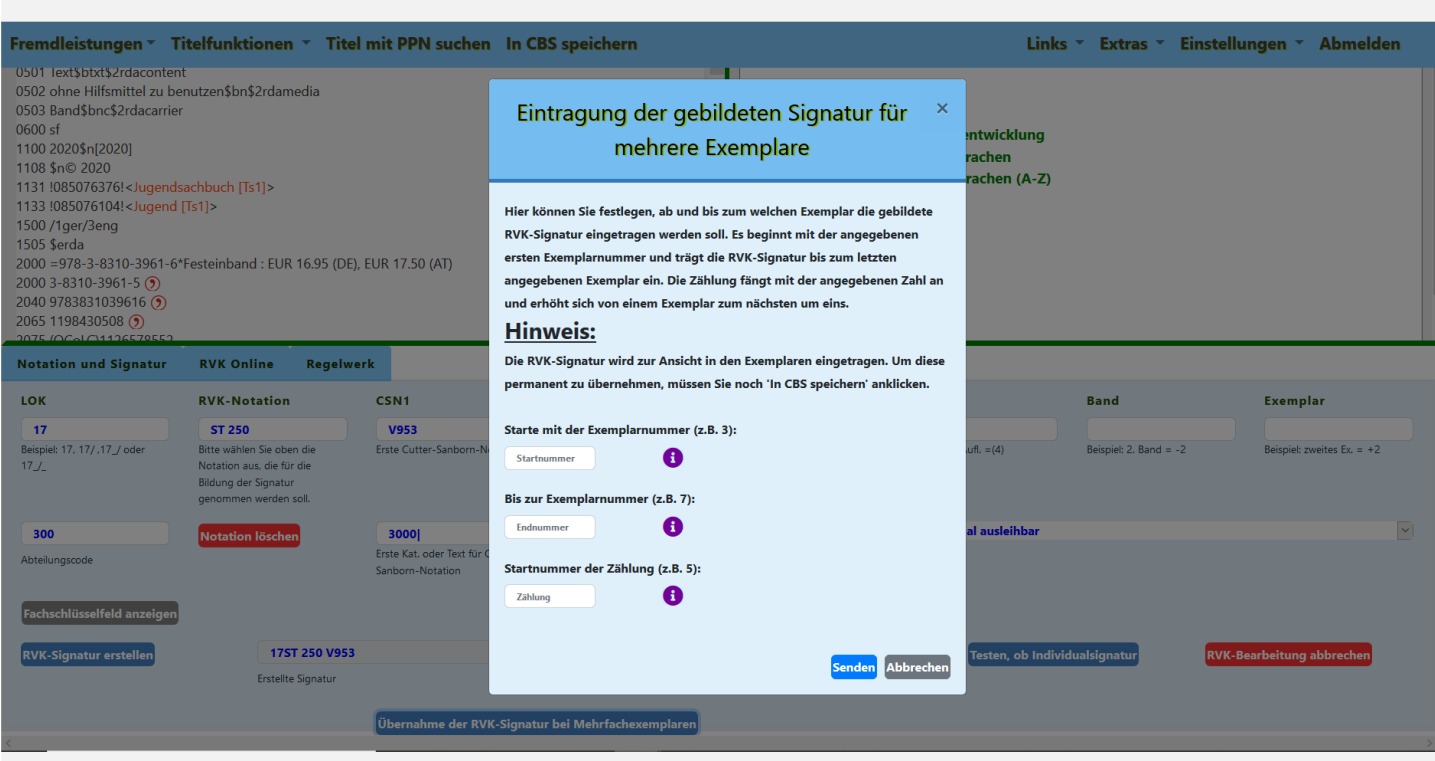

- Suche nach alten Auflagen in hebis
- Übernahme der Signatur bei Mehrfachexemplaren

### Regelwerk

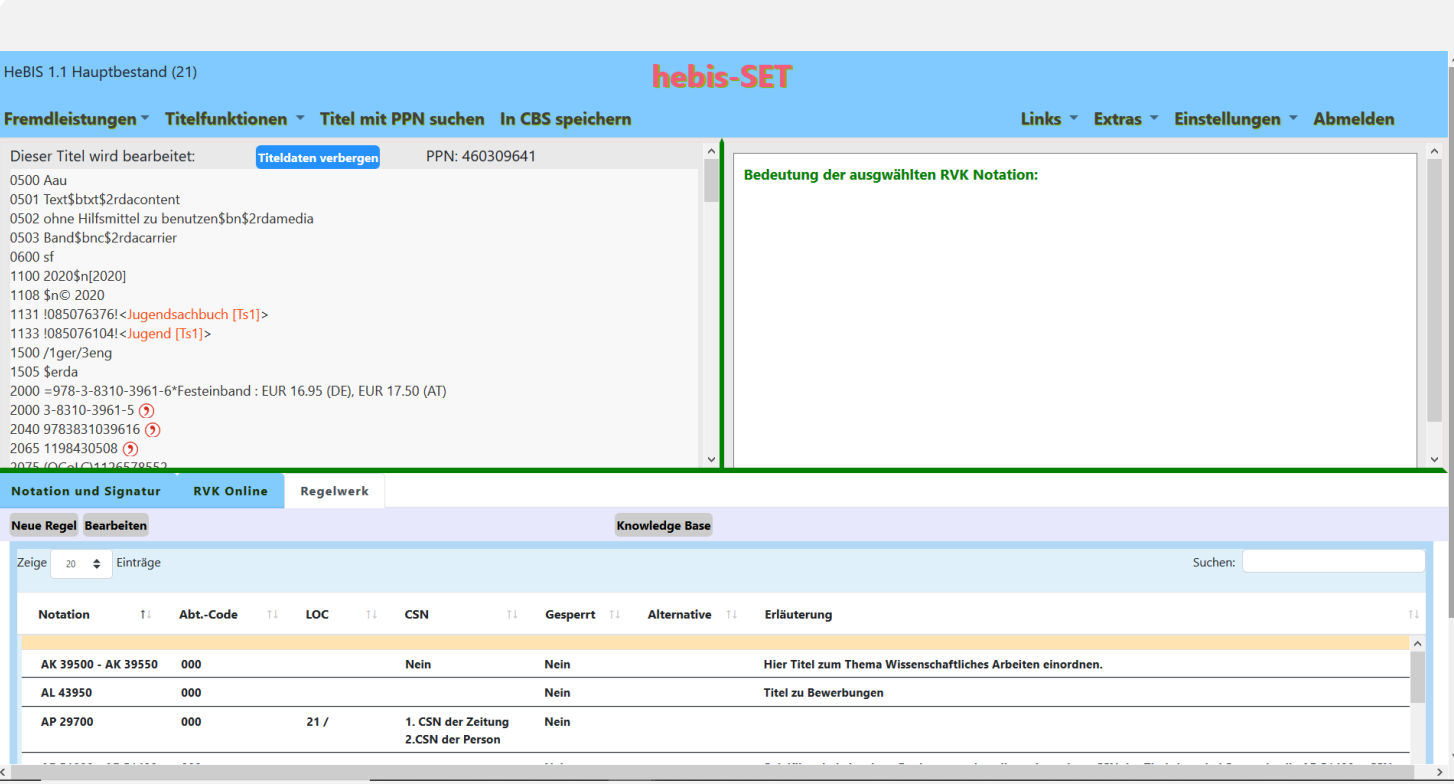

- Notationenliste
- Knowledge Base

#### RVK Online

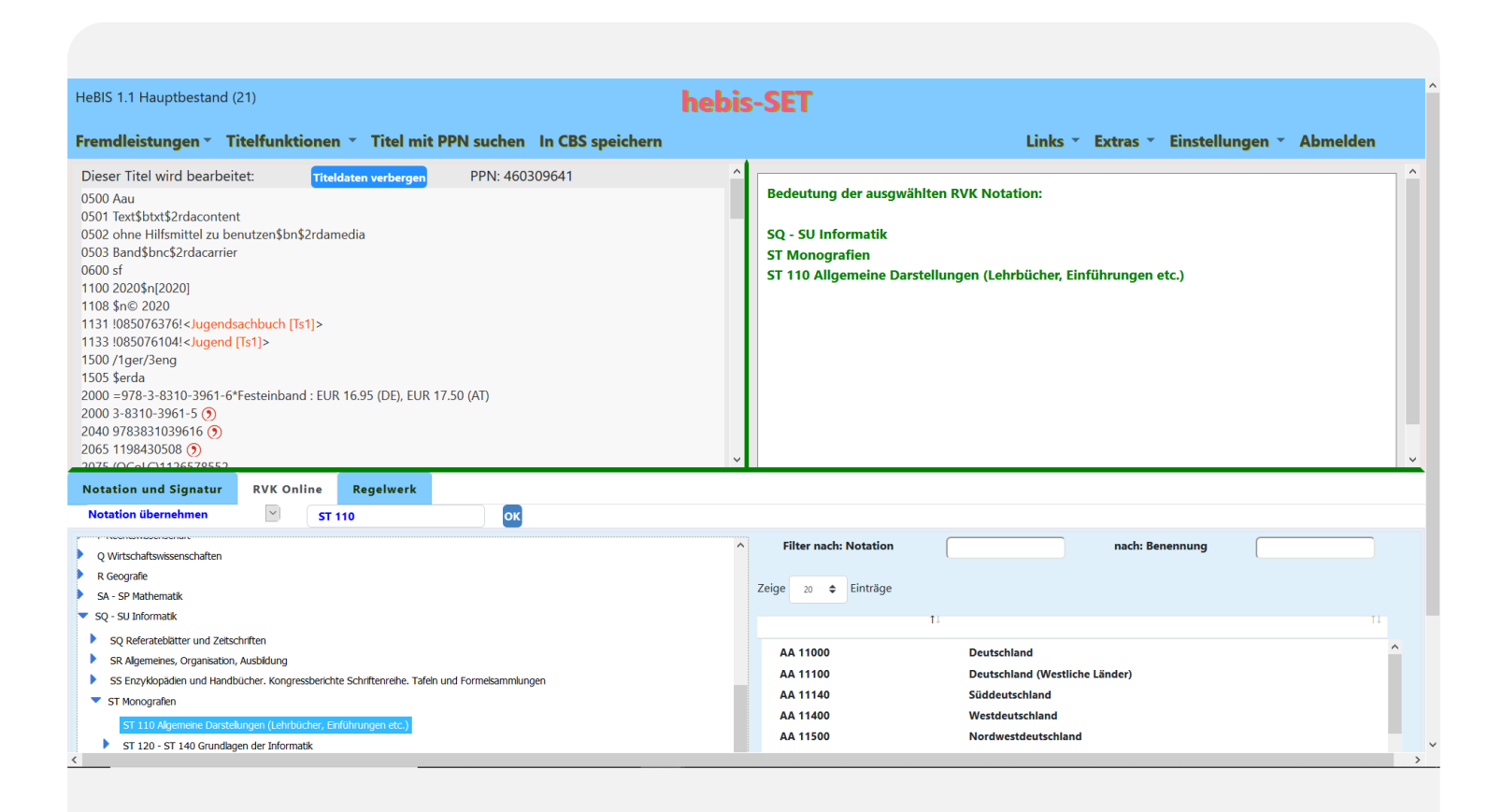

- Direkter Zugriff auf RVK Online
- Übernahme von Notationen
- Suche nach Begriffen
- Filtermöglichkeiten

### Notation und Signatur

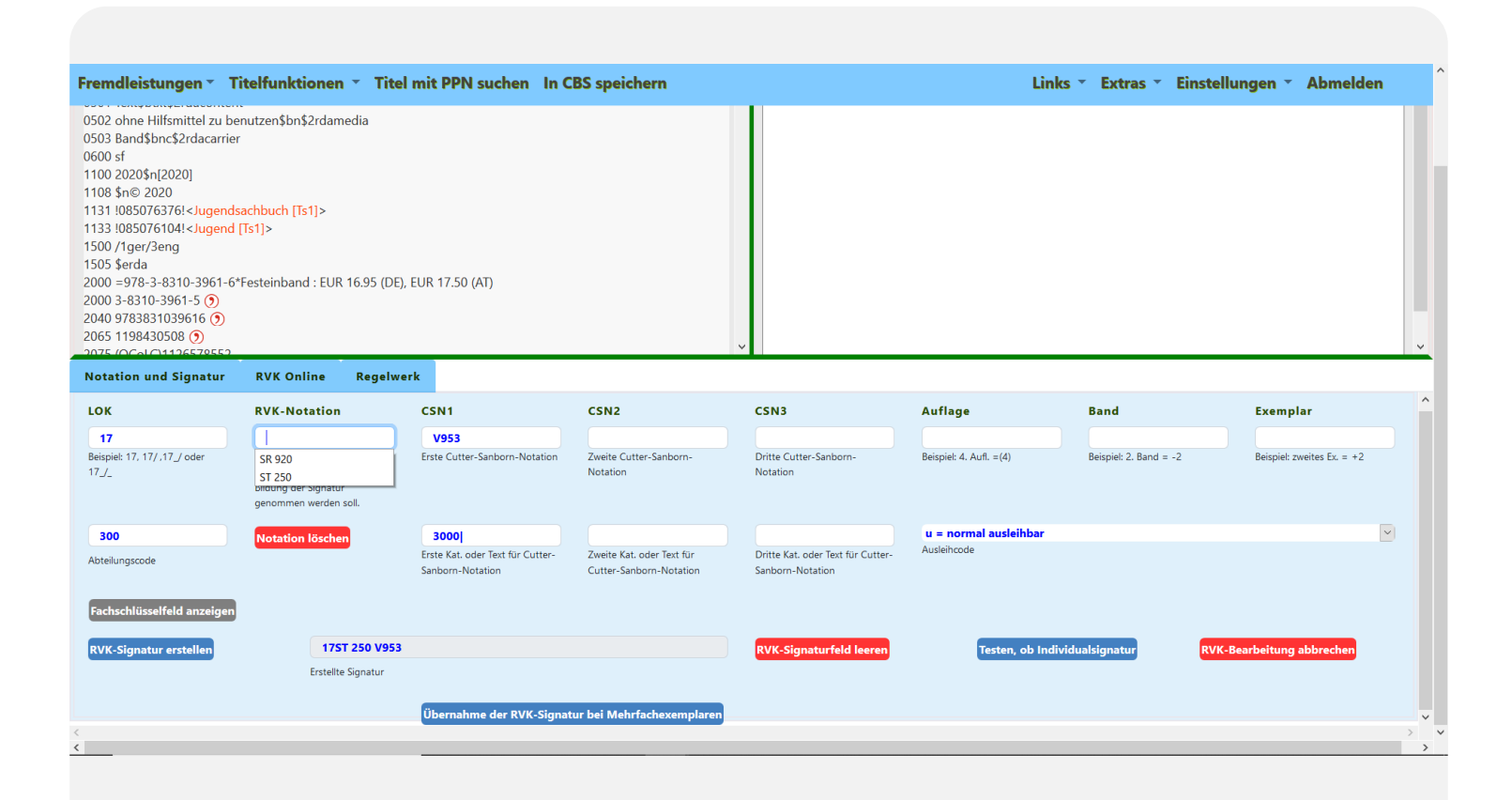

- CSN1, Auflage und Band werden automatisch übernommen
- RVK-Notation für die Signatur aus den übernommenen Notationen
- Test auf mögliche Individualsignatur

#### Ausblick

- Ende des Rollouts im dritten Quartal 2021
- Abstimmung mit FAG SuR über Zukunft
- Kontakt: [set-support@dlist.server.uni-frankfurt.de](mailto:set-support@dlist.server.uni-frankfurt.de)

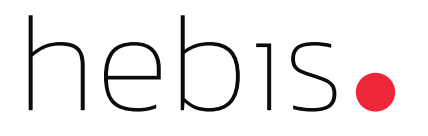

# Vielen Dank für Ihre Aufmerksamkeit.